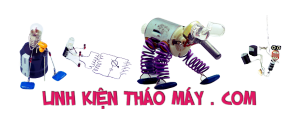

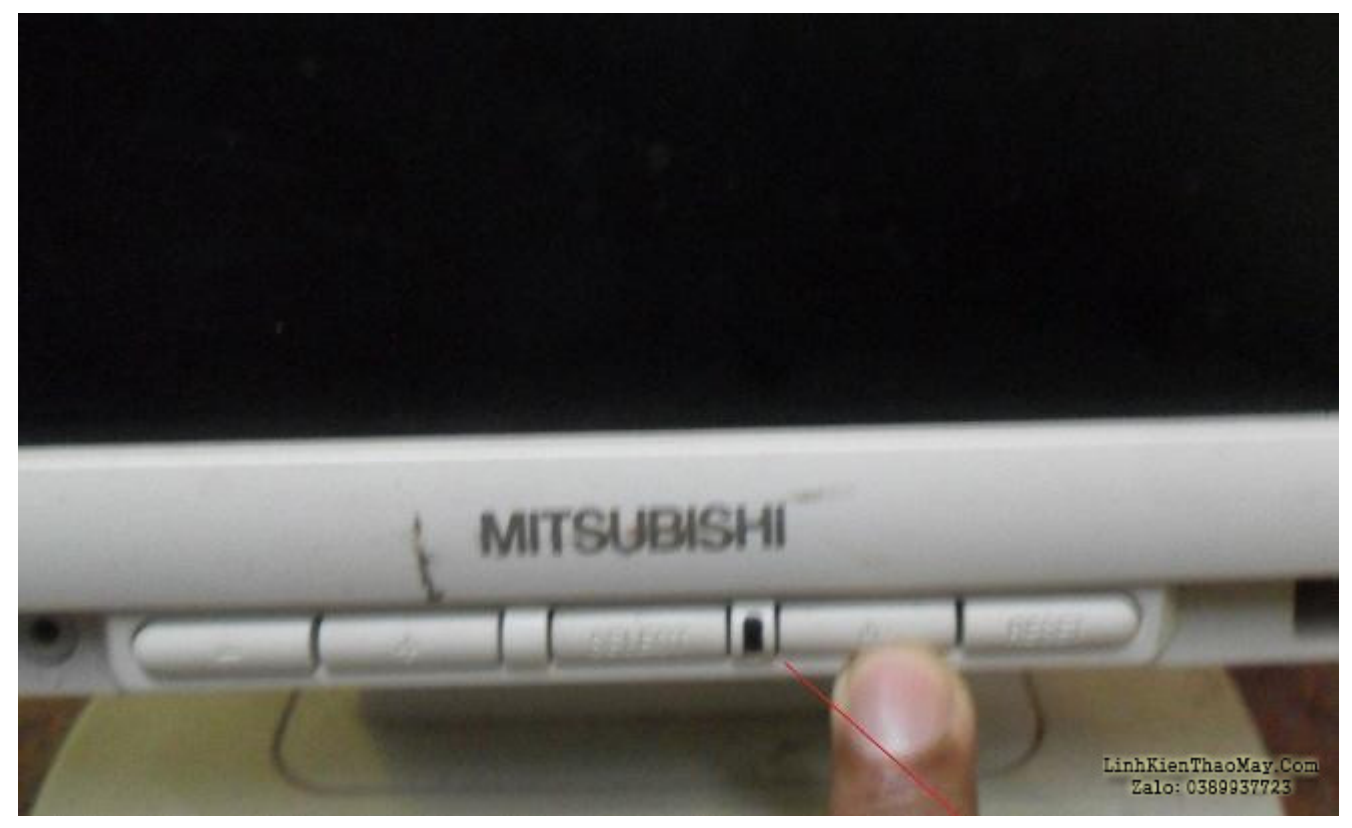

Màn hình LCD Mitsubishi này xuất hiện với tiêu chuẩn không sử dụng điện. Khi mình đã xác nhận rằng Màn hình không có điện, mình đã mở vỏ để kiểm tra và bắt đầu khắc phục sự cố.

Dưới đây là hình ảnh hiển thị phần bo mạch chính, bộ nguồn và bảng Inverter.

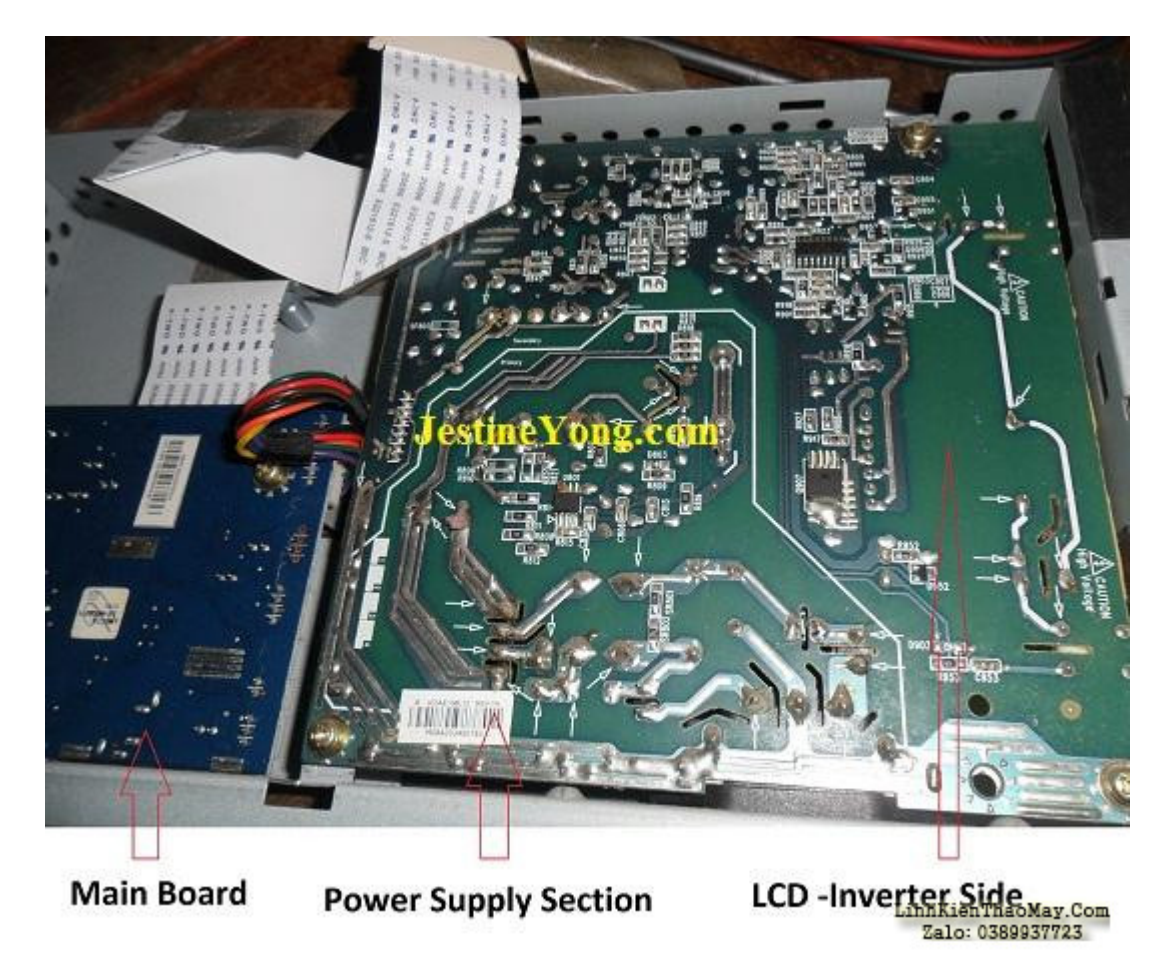

Tài liệu này được tải từ website: http://linhkienthaomay.com. Zalo hỗ trợ: 0389937723

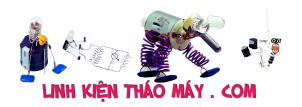

Khi mình kiểm tra điện áp đầu ra từ nguồn điện, nó đã hiển thị 5 volt có nghĩa là nguồn điện đã hoạt động. Một điều chắc chắn là nếu tất cả các IC nhớ thấy mức 5 volt và đèn LED nguồn phía trước vẫn không sáng có nghĩa là dữ liệu trong IC có thể đã bị hư.

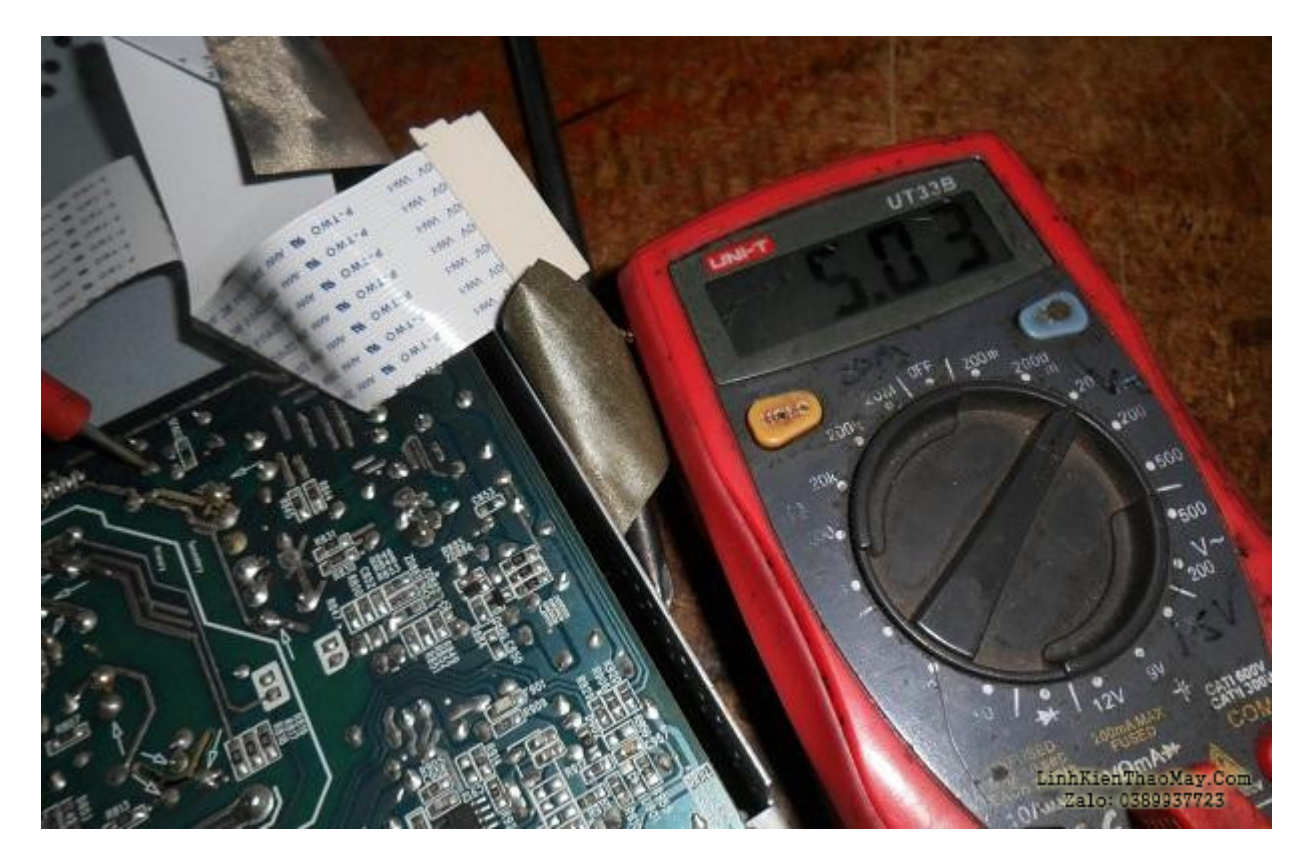

Điều dễ dàng nhất để làm trong tất cả các IC nhớ là lập trình lại IC EEprom trước khi chuyển sang Flash Rom và IC MCU.

mình lấy IC 24C02 EEprom ra và lập trình lại nó với dữ liệu mới vì mình lấy dữ liệu ban đầu từ một bộ làm việc tương tự khác.

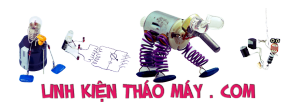

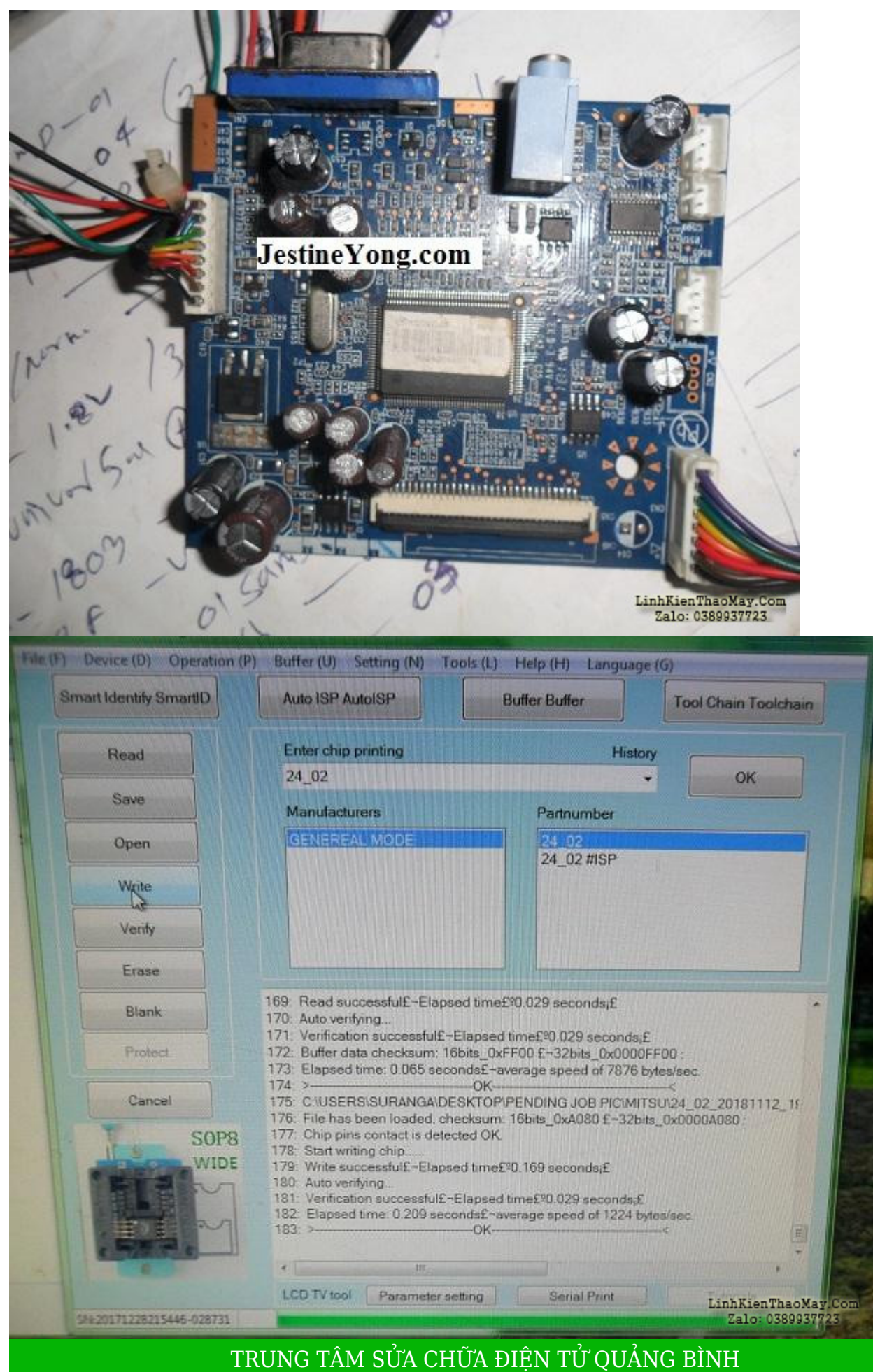

Tài liệu này được tải từ website: http://linhkienthaomay.com. Zalo hỗ trợ: 0389937723

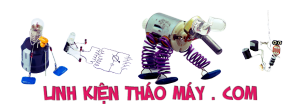

**MR. XÔ - 0901.679.359 - 80 Võ Thị Sáu, Phường Quảng Thuận, tx Ba Đồn, tỉnh Quảng Bình**

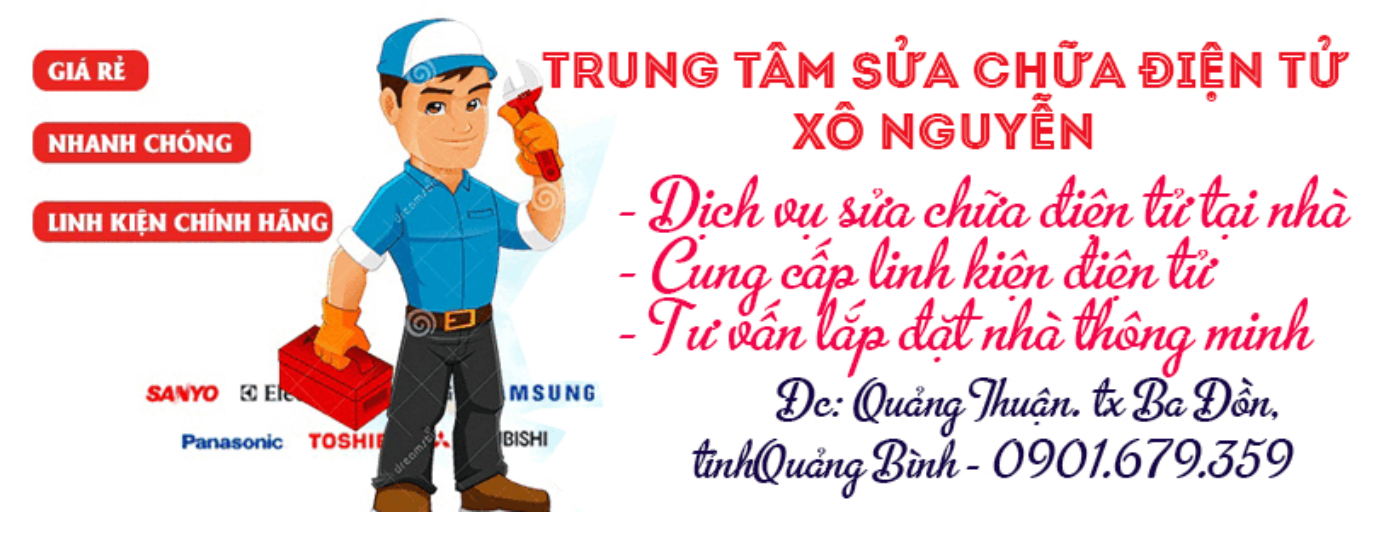

Sau khi được lập trình và bật nguồn, đèn LED nguồn phía trước sáng lên và mình có thể thấy màn hình xuất hiện (Windows). Xem hai bức ảnh dưới đây:

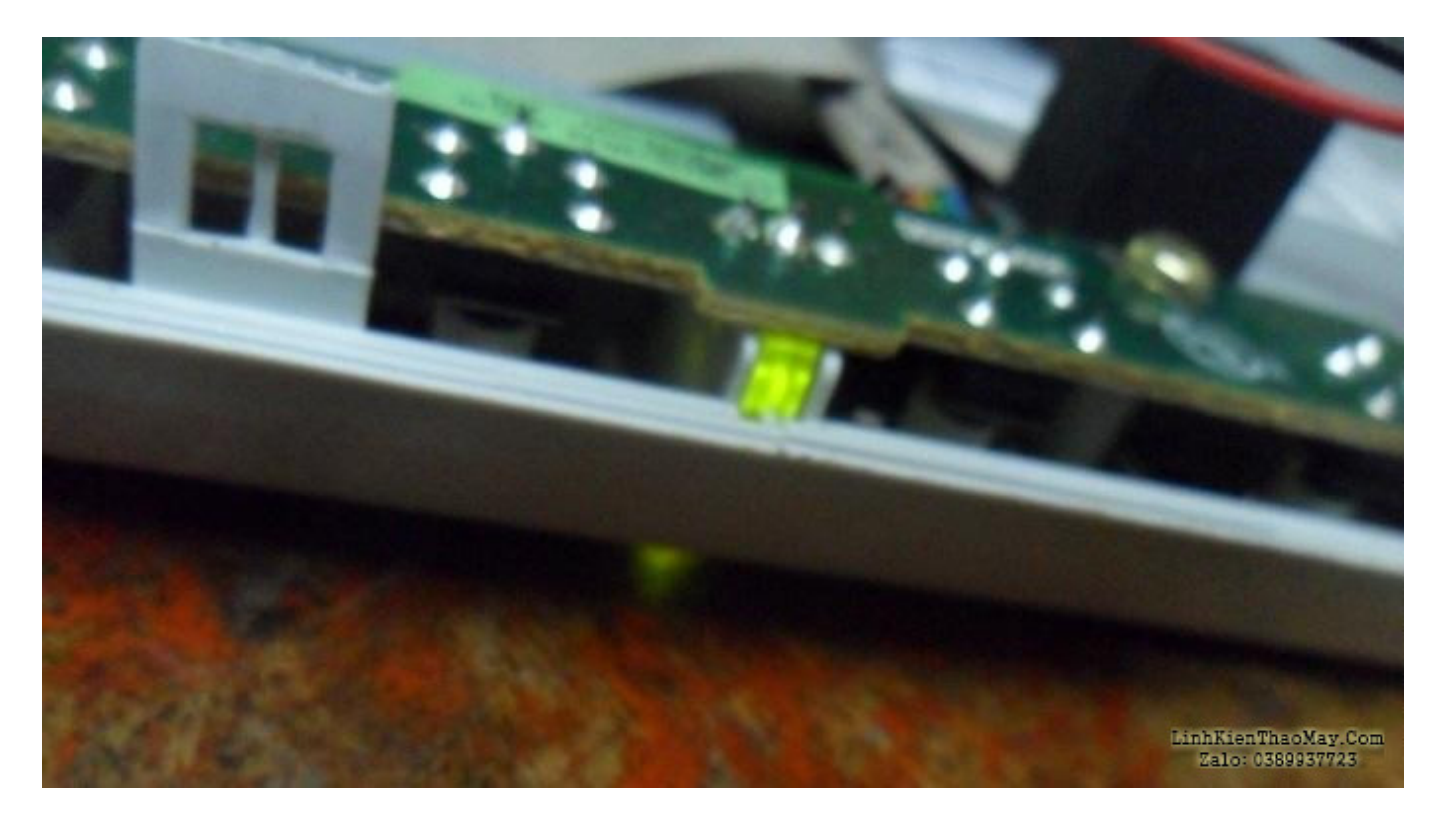

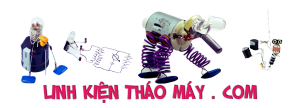

## Sửa màn hình Mitsubishi lỗi Flash Rom | 5

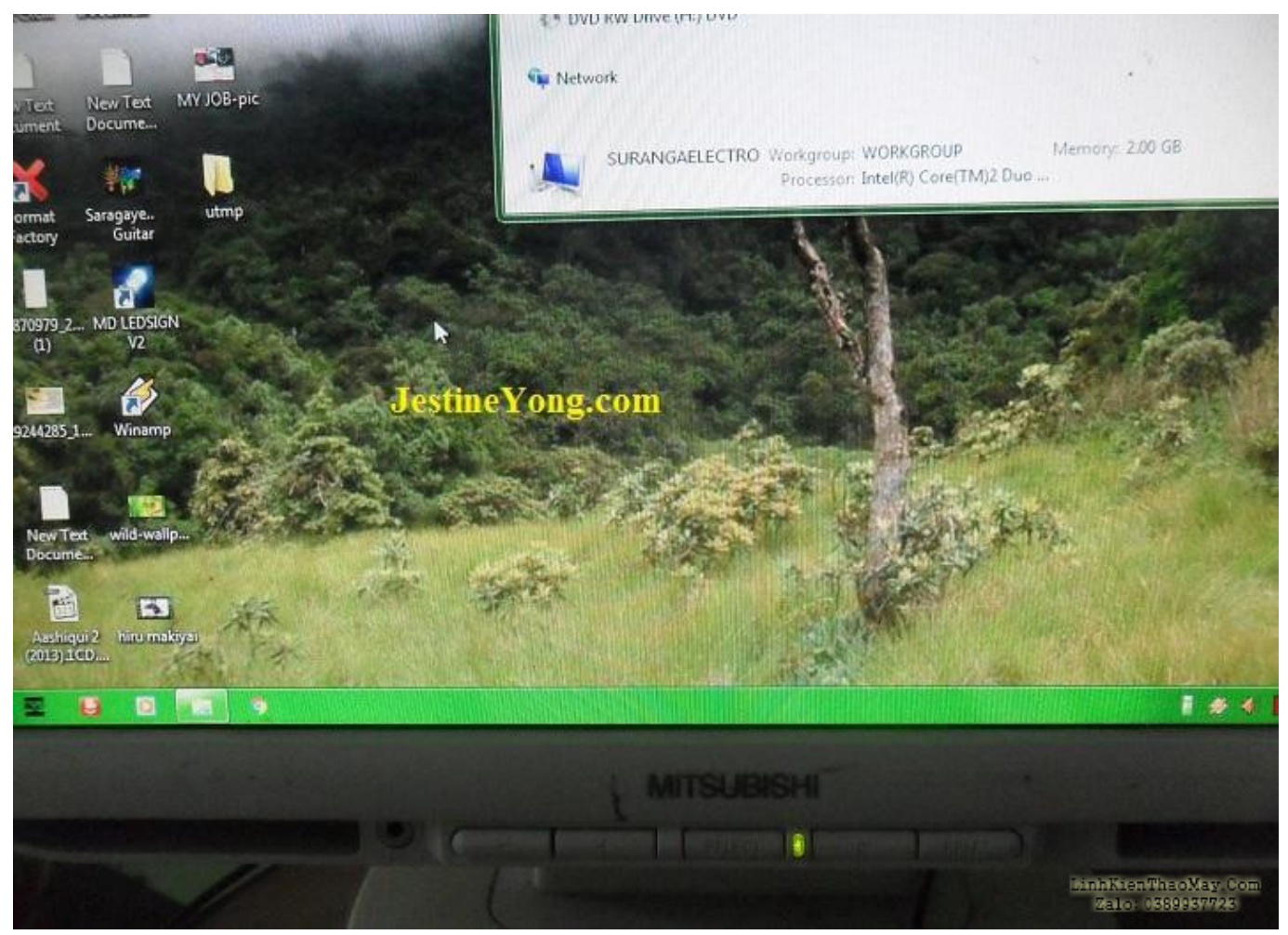

Kết luận- Trong trường hợp này, rất đơn giản để khắc phục sự cố vì bạn đã loại bỏ nguyên nhân cấp nguồn vì nó đang cấp 5 volt. Vì vậy, sự tập trung là trên các vi mạch bộ nhớ. Bạn cần một lập trình viên để trích xuất từ một IC bộ nhớ tốt và sau đó ghi lại hoặc ghi đè nó trong IC EEprom bị hư.

## **Các bài viết tương tự:**

- 1. [Bác nào có file rom đầu này cho e xin với ạ. bị mất tên chỉ còn model MIDI 2500, mã](https://linhkienthaomay.com/goc-ky-thuat/hoi-dap/bac-nao-co-file-rom-dau-nay-cho-e-xin-voi-a-bi-mat-ten-chi-con-model-midi-2500-ma-bo-8202r-5a-rom-25t80-loi-fw-5682.html) [bo 8202R-5A, rom 25T80 – Lỗi FW](https://linhkienthaomay.com/goc-ky-thuat/hoi-dap/bac-nao-co-file-rom-dau-nay-cho-e-xin-voi-a-bi-mat-ten-chi-con-model-midi-2500-ma-bo-8202r-5a-rom-25t80-loi-fw-5682.html)
- 2. [Cách khắc phục lỗi. 1:không stand by được 2:stand by sau 2-5s thì quay trở lại màn](https://linhkienthaomay.com/goc-ky-thuat/hoi-dap/cach-khac-phu%cc%a3c-lo%cc%83i-1khong-stand-by-duo%cc%a3c2stand-by-sau-2-5s-thi-quay-tro%cc%89-la%cc%a3i-man-hinh-log3mo-bie%cc%89u-tuo%cc%a3ng-stand-by-4-4461.html) [hình log 3:Mờ biểu tượng stand by. 4: mục system trong windows task manager chếm](https://linhkienthaomay.com/goc-ky-thuat/hoi-dap/cach-khac-phu%cc%a3c-lo%cc%83i-1khong-stand-by-duo%cc%a3c2stand-by-sau-2-5s-thi-quay-tro%cc%89-la%cc%a3i-man-hinh-log3mo-bie%cc%89u-tuo%cc%a3ng-stand-by-4-4461.html) [dụng trên 20% cpu khiến hiệu suất hoạt động máy giảm sút \(lỗi 2 là nguyên nhân cơ](https://linhkienthaomay.com/goc-ky-thuat/hoi-dap/cach-khac-phu%cc%a3c-lo%cc%83i-1khong-stand-by-duo%cc%a3c2stand-by-sau-2-5s-thi-quay-tro%cc%89-la%cc%a3i-man-hinh-log3mo-bie%cc%89u-tuo%cc%a3ng-stand-by-4-4461.html) [bản\) khi mắc lỗi này máy sẽ gặp vấn đề về stand by-computer sleep. – Ai đang gặp](https://linhkienthaomay.com/goc-ky-thuat/hoi-dap/cach-khac-phu%cc%a3c-lo%cc%83i-1khong-stand-by-duo%cc%a3c2stand-by-sau-2-5s-thi-quay-tro%cc%89-la%cc%a3i-man-hinh-log3mo-bie%cc%89u-tuo%cc%a3ng-stand-by-4-4461.html) [những lỗi trên vui lòng liên hệ với tiny mino trên facebook](https://linhkienthaomay.com/goc-ky-thuat/hoi-dap/cach-khac-phu%cc%a3c-lo%cc%83i-1khong-stand-by-duo%cc%a3c2stand-by-sau-2-5s-thi-quay-tro%cc%89-la%cc%a3i-man-hinh-log3mo-bie%cc%89u-tuo%cc%a3ng-stand-by-4-4461.html) [http://facebook.com/tiny.mino.3 hoặc LH: 016577082380 để được hướng dẫn.](https://linhkienthaomay.com/goc-ky-thuat/hoi-dap/cach-khac-phu%cc%a3c-lo%cc%83i-1khong-stand-by-duo%cc%a3c2stand-by-sau-2-5s-thi-quay-tro%cc%89-la%cc%a3i-man-hinh-log3mo-bie%cc%89u-tuo%cc%a3ng-stand-by-4-4461.html)
- 3. [dau dia SATAKI 8100 \(6 so\) tinh trang la e thay rom khac vao thi chay dc nhung](https://linhkienthaomay.com/goc-ky-thuat/hoi-dap/dau-dia-sataki-8100-6-so-tinh-trang-la-e-thay-rom-khac-vao-thi-chay-dc-nhung-nhung-sai-lenh-nen-chac-la-loi-rom-2250.html) [nhung sai lenh nen chac la loi rom](https://linhkienthaomay.com/goc-ky-thuat/hoi-dap/dau-dia-sataki-8100-6-so-tinh-trang-la-e-thay-rom-khac-vao-thi-chay-dc-nhung-nhung-sai-lenh-nen-chac-la-loi-rom-2250.html)
- 4. [laptop-IBM \(R52\) khi trước đang thuyết trình cả màn hình trong và ngoài có hiện](https://linhkienthaomay.com/goc-ky-thuat/hoi-dap/laptop-ibm-r52-khi-truoc-dang-thuyet-trinh-ca-man-hinh-trong-va-ngoai-co-hien-tuong-hinh-toi-lai-va-nhieunhu-kieu-noi-nham-day-audio-sang-video-duong-av-cua-tivi-roi-mat-han-nhin-2-4397.html) [tượng hình tối lại và nhiễu\(như kiểu nối nhầm dây Audio sang video đường AV của tivi\)](https://linhkienthaomay.com/goc-ky-thuat/hoi-dap/laptop-ibm-r52-khi-truoc-dang-thuyet-trinh-ca-man-hinh-trong-va-ngoai-co-hien-tuong-hinh-toi-lai-va-nhieunhu-kieu-noi-nham-day-audio-sang-video-duong-av-cua-tivi-roi-mat-han-nhin-2-4397.html) [rồi mất hẳn, nhìn kỹ theo góc nghiêng màn hình vẫn thấy hình \(máy vẫn chạy. tắt máy](https://linhkienthaomay.com/goc-ky-thuat/hoi-dap/laptop-ibm-r52-khi-truoc-dang-thuyet-trinh-ca-man-hinh-trong-va-ngoai-co-hien-tuong-hinh-toi-lai-va-nhieunhu-kieu-noi-nham-day-audio-sang-video-duong-av-cua-tivi-roi-mat-han-nhin-2-4397.html) [khi nguội mở lại bình thường và khoảg 10 phút lại hiện tượng trên.Sau khi tháo bảo](https://linhkienthaomay.com/goc-ky-thuat/hoi-dap/laptop-ibm-r52-khi-truoc-dang-thuyet-trinh-ca-man-hinh-trong-va-ngoai-co-hien-tuong-hinh-toi-lai-va-nhieunhu-kieu-noi-nham-day-audio-sang-video-duong-av-cua-tivi-roi-mat-han-nhin-2-4397.html) [dưỡng máy chạy xuất màn hình ngoài hoàn toàn bình thường, màn hình laptop vẫn hiện](https://linhkienthaomay.com/goc-ky-thuat/hoi-dap/laptop-ibm-r52-khi-truoc-dang-thuyet-trinh-ca-man-hinh-trong-va-ngoai-co-hien-tuong-hinh-toi-lai-va-nhieunhu-kieu-noi-nham-day-audio-sang-video-duong-av-cua-tivi-roi-mat-han-nhin-2-4397.html)

Tài liệu này được tải từ website: http://linhkienthaomay.com. Zalo hỗ trợ: 0389937723

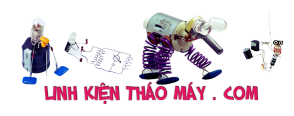

tương trên.

- 5. [laptop-IBM \(R52\) khi trước đang thuyết trình cả màn hình trong và ngoài có hiện](https://linhkienthaomay.com/goc-ky-thuat/hoi-dap/laptop-ibm-r52-khi-truoc-dang-thuyet-trinh-ca-man-hinh-trong-va-ngoai-co-hien-tuong-hinh-toi-lai-va-nhieunhu-kieu-noi-nham-day-audio-sang-video-duong-av-cua-tivi-roi-mat-han-nhin-4188.html) [tượng hình tối lại và nhiễu\(như kiểu nối nhầm dây Audio sang video đường AV của tivi\)](https://linhkienthaomay.com/goc-ky-thuat/hoi-dap/laptop-ibm-r52-khi-truoc-dang-thuyet-trinh-ca-man-hinh-trong-va-ngoai-co-hien-tuong-hinh-toi-lai-va-nhieunhu-kieu-noi-nham-day-audio-sang-video-duong-av-cua-tivi-roi-mat-han-nhin-4188.html) [rồi mất hẳn, nhìn kỹ theo góc nghiêng màn hình vẫn thấy hình \(máy vẫn chạy. tắt máy](https://linhkienthaomay.com/goc-ky-thuat/hoi-dap/laptop-ibm-r52-khi-truoc-dang-thuyet-trinh-ca-man-hinh-trong-va-ngoai-co-hien-tuong-hinh-toi-lai-va-nhieunhu-kieu-noi-nham-day-audio-sang-video-duong-av-cua-tivi-roi-mat-han-nhin-4188.html) [khi nguội mở lại bình thường và khoảg 10 phút lại hiện tượng trên.Sau khi tháo bảo](https://linhkienthaomay.com/goc-ky-thuat/hoi-dap/laptop-ibm-r52-khi-truoc-dang-thuyet-trinh-ca-man-hinh-trong-va-ngoai-co-hien-tuong-hinh-toi-lai-va-nhieunhu-kieu-noi-nham-day-audio-sang-video-duong-av-cua-tivi-roi-mat-han-nhin-4188.html) [dưỡng máy chạy xuất màn hình ngoài hoàn toàn bình thường, màn hình laptop vẫn hiện](https://linhkienthaomay.com/goc-ky-thuat/hoi-dap/laptop-ibm-r52-khi-truoc-dang-thuyet-trinh-ca-man-hinh-trong-va-ngoai-co-hien-tuong-hinh-toi-lai-va-nhieunhu-kieu-noi-nham-day-audio-sang-video-duong-av-cua-tivi-roi-mat-han-nhin-4188.html) tương trên.
- 6. MẠCH ĐIỀU KIỂN QUẠT MITSUBISHI Bấm đèn số 3 ko lên-> quạt ko chạy và bấm túp năng đèn ko lên. quạt cũng ko chạy túp năng
- 7. [man hinh fujshi ban dau cam dien vao man hinh sang binh thuong sau 5 giay man](https://linhkienthaomay.com/goc-ky-thuat/hoi-dap/man-hinh-fujshi-ban-dau-cam-dien-vao-man-hinh-sang-binh-thuong-sau-5-giay-man-hinh-bi-toi-lai-mat-anh-sang-nhung-dung-den-phin-chieu-vao-man-hinh-van-thay-hinh-anh-3986.html) [hinh bi toi lai mat anh sang nhung dung den phin chieu vao man hinh van thay hinh](https://linhkienthaomay.com/goc-ky-thuat/hoi-dap/man-hinh-fujshi-ban-dau-cam-dien-vao-man-hinh-sang-binh-thuong-sau-5-giay-man-hinh-bi-toi-lai-mat-anh-sang-nhung-dung-den-phin-chieu-vao-man-hinh-van-thay-hinh-anh-3986.html) [anh](https://linhkienthaomay.com/goc-ky-thuat/hoi-dap/man-hinh-fujshi-ban-dau-cam-dien-vao-man-hinh-sang-binh-thuong-sau-5-giay-man-hinh-bi-toi-lai-mat-anh-sang-nhung-dung-den-phin-chieu-vao-man-hinh-van-thay-hinh-anh-3986.html)
- 8. [may lanh mitsubishi msgc13vd chop 2 den bao loi.](https://linhkienthaomay.com/goc-ky-thuat/hoi-dap/may-lanh-mitsubishi-msgc13vd-chop-2-den-bao-loi-3215.html)
- 9. [máy tính của m dùng 2 cây ram 128mb, cpu chắc của intel lúc còn dùng FDD, máy bị](https://linhkienthaomay.com/goc-ky-thuat/hoi-dap/may-tinh-cua-m-dung-2-cay-ram-128mb-cpu-chac-cua-intel-luc-con-dung-fdd-may-bi-loi-nhu-the-nay-khi-cam-day-nguon-vao-bo-nguon-may-tu-chay-nguon-quat-cpu-chay-ma-man-hinh-khong-len-den-ban-p-4288.html) lỗi như thế này: + khi cấm dây nguồn vào bộ nguồn, máy tư chạy + nguồn, quạt cpu [chạy mà màn hình không lên + đèn bàn phím chóp cái mất luôn \( màn hình ok không bị](https://linhkienthaomay.com/goc-ky-thuat/hoi-dap/may-tinh-cua-m-dung-2-cay-ram-128mb-cpu-chac-cua-intel-luc-con-dung-fdd-may-bi-loi-nhu-the-nay-khi-cam-day-nguon-vao-bo-nguon-may-tu-chay-nguon-quat-cpu-chay-ma-man-hinh-khong-len-den-ban-p-4288.html) [hư gi hết, mình đem qua màn hình và bàn phìm khác thử rồi\) mà nó vẫn không lên màn](https://linhkienthaomay.com/goc-ky-thuat/hoi-dap/may-tinh-cua-m-dung-2-cay-ram-128mb-cpu-chac-cua-intel-luc-con-dung-fdd-may-bi-loi-nhu-the-nay-khi-cam-day-nguon-vao-bo-nguon-may-tu-chay-nguon-quat-cpu-chay-ma-man-hinh-khong-len-den-ban-p-4288.html) [hình + bàn phìm không cháy + trên main không có hiện tượng bị phù tụ gì hết, mình](https://linhkienthaomay.com/goc-ky-thuat/hoi-dap/may-tinh-cua-m-dung-2-cay-ram-128mb-cpu-chac-cua-intel-luc-con-dung-fdd-may-bi-loi-nhu-the-nay-khi-cam-day-nguon-vao-bo-nguon-may-tu-chay-nguon-quat-cpu-chay-ma-man-hinh-khong-len-den-ban-p-4288.html) [đã tháo 2 cây ram, cpu ra vệ sinh sách sẽ và cấm dây cáp vào thật chắc rồi v=> vậy](https://linhkienthaomay.com/goc-ky-thuat/hoi-dap/may-tinh-cua-m-dung-2-cay-ram-128mb-cpu-chac-cua-intel-luc-con-dung-fdd-may-bi-loi-nhu-the-nay-khi-cam-day-nguon-vao-bo-nguon-may-tu-chay-nguon-quat-cpu-chay-ma-man-hinh-khong-len-den-ban-p-4288.html) [máy tình m bị gì vậy các bạn, mong các bạn giúp đỡ, mặc dù đầu năm , nhưng m mong](https://linhkienthaomay.com/goc-ky-thuat/hoi-dap/may-tinh-cua-m-dung-2-cay-ram-128mb-cpu-chac-cua-intel-luc-con-dung-fdd-may-bi-loi-nhu-the-nay-khi-cam-day-nguon-vao-bo-nguon-may-tu-chay-nguon-quat-cpu-chay-ma-man-hinh-khong-len-den-ban-p-4288.html) sẽ có bạn oline cảm ơn cả nhà - bật máy nguồn và quạt chíp chạy
- 10. [Sửa TV LCD 26 inch MEDION MD20174 lỗi Flash rom](https://linhkienthaomay.com/goc-ky-thuat/sua-tivi-lcd/sua-tv-lcd-26-inch-medion-md20174-loi-flash-rom-18613.html)
- 11. [Tủ lạnh đá rơi mitsubishi 100v 480 lit đời 2000 Không làm được đá rơi](https://linhkienthaomay.com/goc-ky-thuat/hoi-dap/tu-lanh-da-roi-mitsubishi-100v-480-lit-doi-2000-khong-lam-duoc-da-roi-6256.html)
- 12. [Tủ lạnh mitsubishi mr216gy Không có điện áp ra quạt gió. Bloc vẫn chạy bình thường](https://linhkienthaomay.com/goc-ky-thuat/hoi-dap/tu-lanh-mitsubishi-mr216gy-khong-co-dien-ap-ra-quat-gio-bloc-van-chay-binh-thuong-6353.html)